# ClearReader & ClearReader +

## Uživatelská příručka

Verze 2.6 © 2016 Optelec, Nizozemsko; (T) 2017 Spektra, ČR Všechna práva vyhrazena

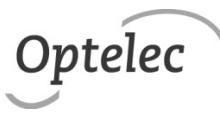

**Optelec** P.O. Box 399 2990 AJ Barendrecht Nizozemsko Tel.: +31 (0)88 678 34 44 E-mail: info@optelec.nl Internet: www.optelec.com

Uživatelská příručka komputer († 18. května 1922)<br>Strana 1

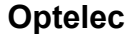

### Obsah

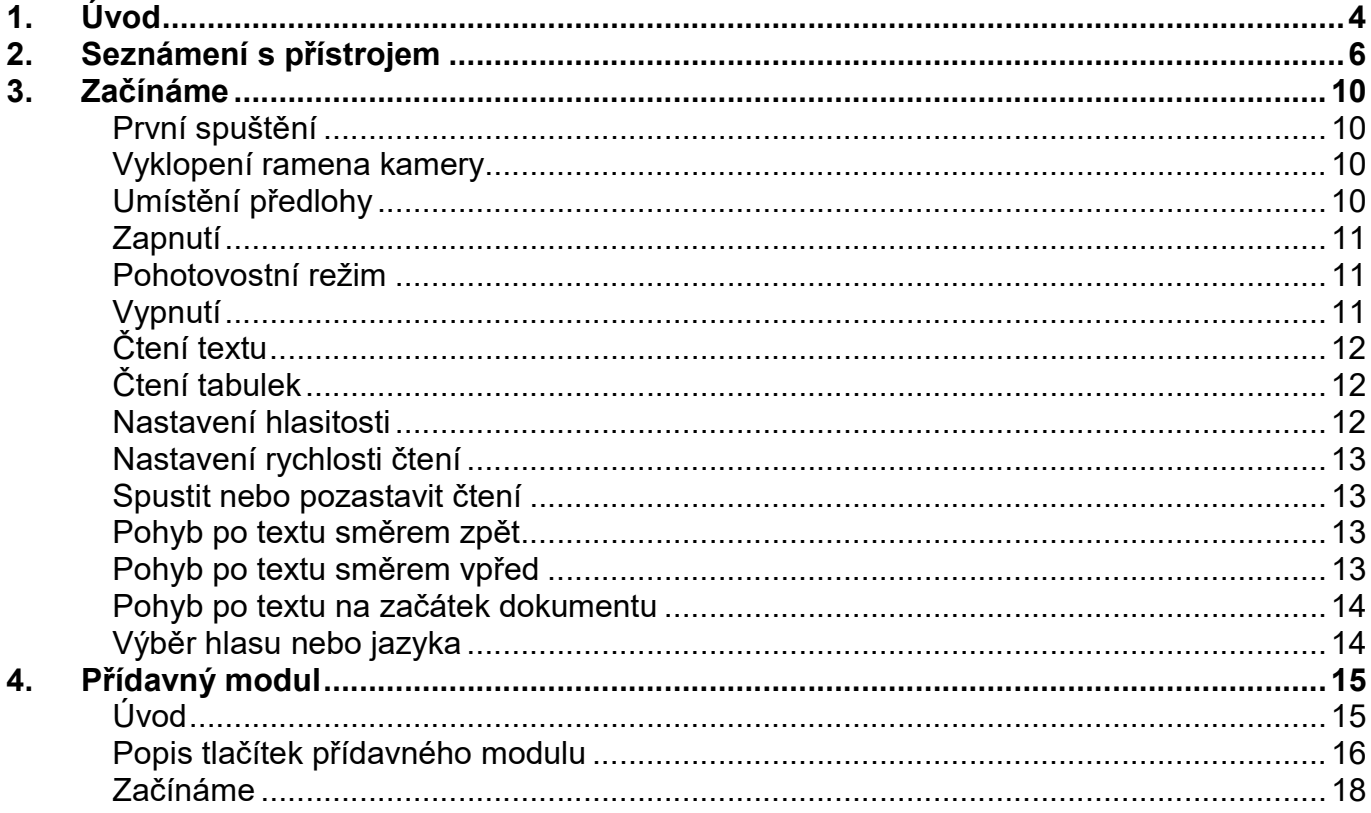

**Optelec** 

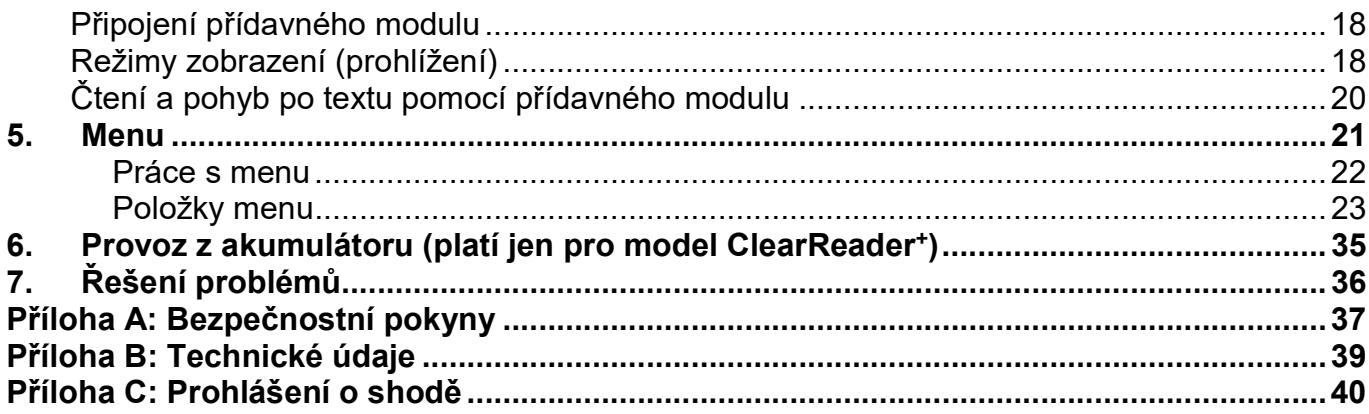

## 1. Úvod

Blahopřejeme k zakoupení hlasové čtečky ClearReader vyvinuté společností Optelec.

Čtečka ClearReader společnosti Optelec představuje kombinaci velmi jednoduché obsluhy s kvalitním vícejazyčným hlasovým výstupem a rychlým rozpoznáváním textu. Dokáže zpracovat jakoukoli tištěnou předlohu, např. dopisy, noviny a knihy, a přečíst text nahlas přirozeně znějícím hlasem. S modelem ClearReader<sup>+</sup> , který lze provozovat také z baterie, si můžete vychutnávat čtení i tam, kde není k dispozici elektrická síť.

Otázky a podněty ke čtečce ClearReader směřujte na prodejce. Za veškerou odezvu předem děkujeme a přejeme Vám stovky hodin příjemně strávených se čtečkou ClearReader.

## O příručce

V příručce se seznámíte s funkcemi a obsluhou čtečky ClearReader. Čtečka se prodává ve dvou provedeních: ClearReader a ClearReader<sup>+</sup>. Obě provedení se liší jen baterií - základní provedení ClearReader baterii nemá. Důtklivě doporučujeme, abyste si příručku náležitě prostudovali, než začnete přístroj používat. Jako doplňkové vybavení lze k oběma provedením čtečky ClearReader dokoupit přídavný modul.

### Obsah dodávky

Pokud jste zakoupili čtecí přístroj v provedení ClearReader<sup>+</sup>, dodávka obsahuje: čtecí přístroj, síťový napaječ-zdroj, síťový kabel a tuto uživatelskou příručku.

Pokud jste zakoupili čtecí přístroj v provedení ClearReader, dodávka obsahuje: čtecí přístroj, síťový kabel a tuto uživatelskou příručku.

Pokud jste zakoupili jako doplňkové vybavení přídavný modul, dodávka obsahuje: přídavný modul, kartu SD.

V případě, že některá položka v balení chybí, obraťte se prosím na prodejce.

## 2. Seznámení s přístrojem

V této kapitole představíme čtečku ClearReader společnosti Optelec.

### Součásti přístroje a jejich uspořádání

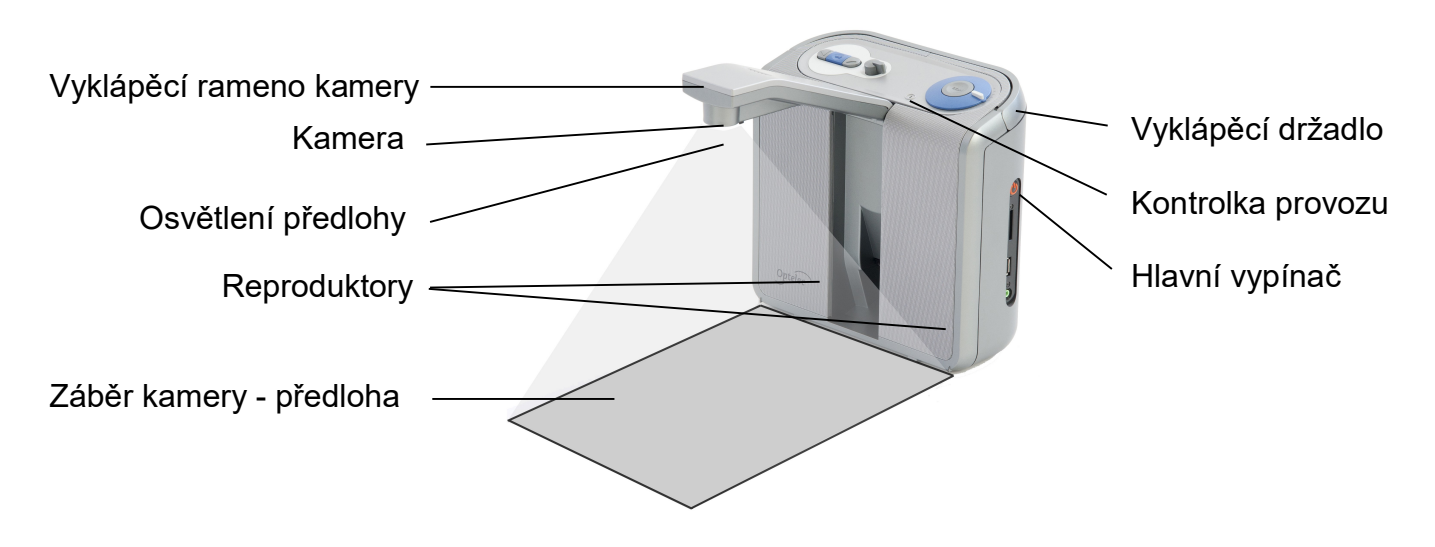

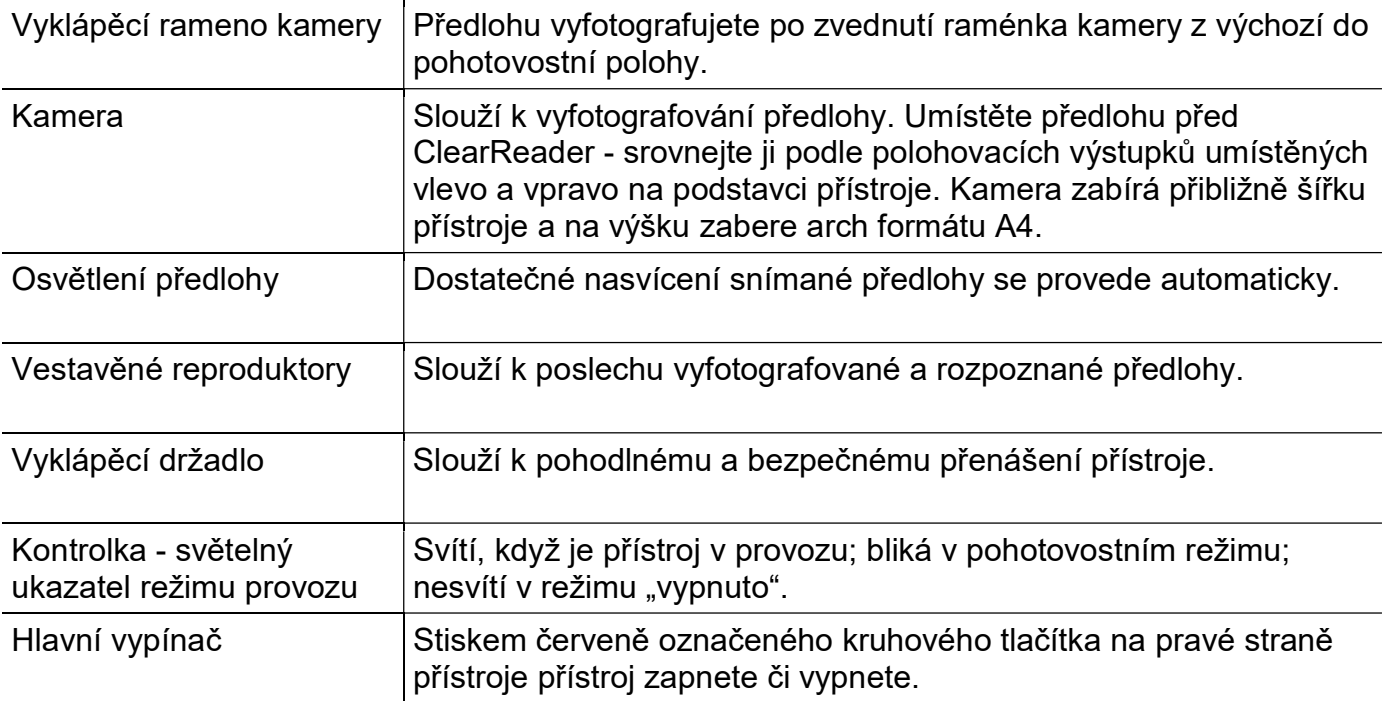

### Tlačítka

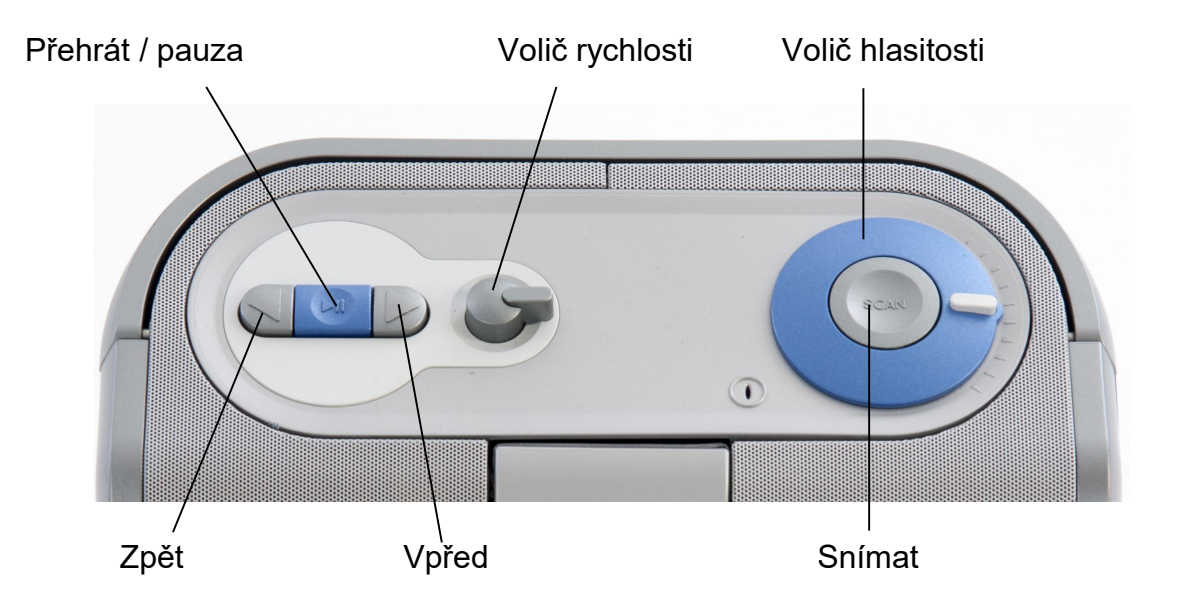

## Připojovací zdířky

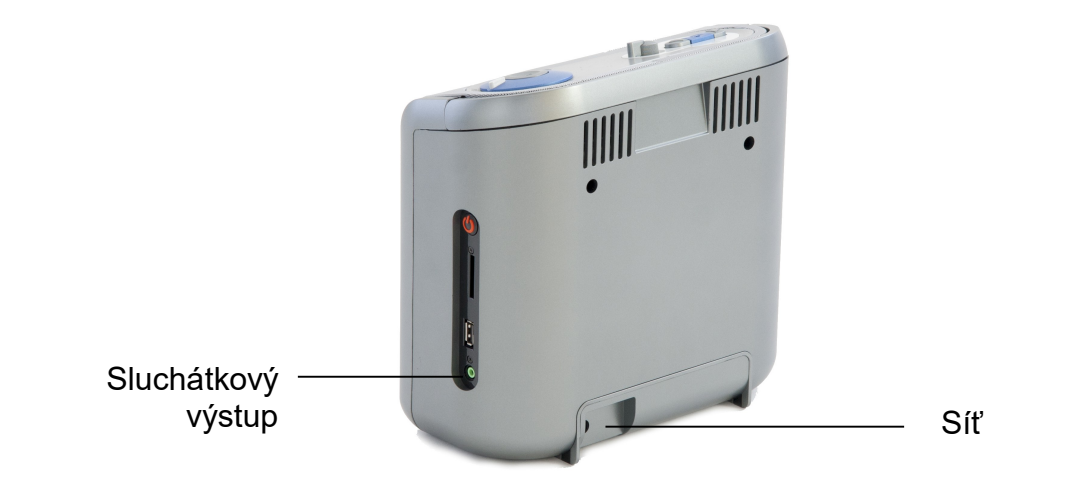

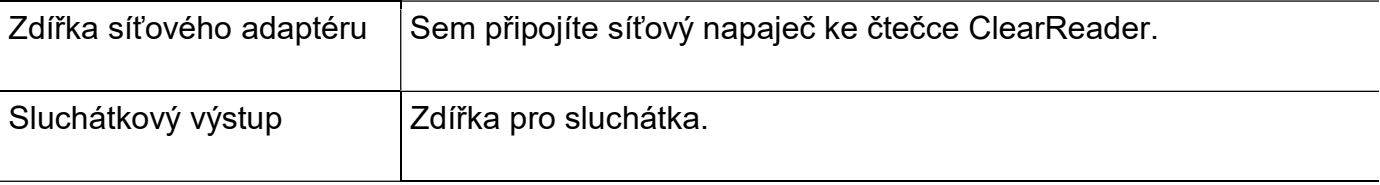

### První spuštění

Připojte síťový adaptér (napaječ) do síťového konektoru na zadní straně přístroje a do sítě. Baterii modelu ClearReader<sup>+</sup> nechte plně nabít, nabíjení trvá přibližně 3 hodiny.

### Vyklopení ramena kamery

Rameno kamery vyklopíte zatlačením na reliéfní symbol v dolní části ramena v místě mezi reproduktory. Jemně tlačte na rameno kamery, až uslyšíte cvaknutí. Rameno se uvolní a vyklopí směrem dopředu. Rameno zaklapnete zpět do výchozí polohy opět zatlačením na jeho konec, dokud nezacvakne.

### Umístění předlohy

Kamera ClearReaderu zachytí plochu archu A4 měřeno od přední strany přístroje. Předlohu položte před ClearReader mezi polohovací výstupky tak, aby horní hrana předlohy sledovala přední stranu přístroje. Rozpoznávání textu není orientací předlohy dotčeno.

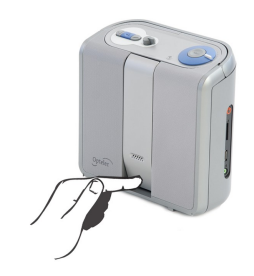

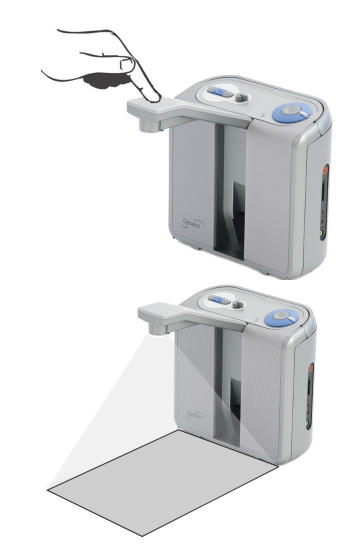

### Zapnutí

 ClearReader zapnete stiskem kruhového hlavního vypínače na pravém boku přístroje. Spouštění trvá asi 40 vteřin. Během této doby uslyšíte řadu zvukových signálů zakončených návěstím úspěšného spuštění. Rozsvítí se zelená kontrolka a s přístrojem můžete začít pracovat. Z pohotovostního režimu trvá spouštění asi 10 vteřin. Proto doporučujeme spíše využívat pohotovostní režim a čtečku úplně vypínat jen po skončení práce.

### Pohotovostní režim

Do pohotovostního režimu přístroj přejde, pokud stisknete tlačítka Zpět a Vpřed po dobu 2 vteřin. Zazní návěstí pohotovostního režimu a zelená kontrolka začne blikat. Z pohotovostního režimu přístroj zapnete hlavním vypínačem. V pohotovostním režimu je spotřeba elektrické energie velmi nízká.

Model ClearReader<sup>+</sup> vydrží v pohotovostním režimu běžet z baterie asi 40 hodin. Po uplynutí této doby se úplně vypne.

Základní provedení ClearReader baterii nemá.

### Vypnutí

Stiskněte hlavní vypínač a podržte jej asi 5 vteřin, tím přístroj zcela vypnete. Uslyšíte zvukové návěstí vypínání a kontrolka zhasne.

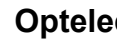

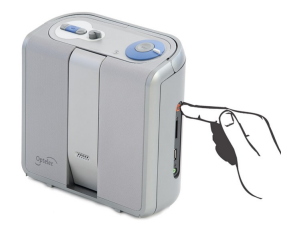

### Čtení textu

Stiskněte tlačítko SNÍMAT: předloha umístěná pod kamerou se vyfotografuje, rozpozná a za několik vteřin začne ClearReader číst.

### Čtení tabulek

Čtení tabulek, účtenek a bankovních výpisů spustíte tlačítkem SNÍMAT, když jej podržíte po dobu delší než 2 vteřiny - tlačítko držte tak dlouho, dokud neuslyšíte cvakání. Tím spustíte tzv. tabulkový režim, při kterém je zakázáno automatické rozpoznávání šířky sloupců. To dovolí čtení po celé šířce archu odleva doprava bez ohledu na různou délku mezer mezi jednotlivými položkami na řádcích textu.

### Nastavení hlasitosti

Pro mírné zvýšení hlasitosti otočte volič hlasitosti o kousek ve směru hodinových ručiček a chvíli jej v této poloze podržte. Hlasitost uberete stejným způsobem otočením voliče proti směru hodinových ručiček. Prudkou změnu hlasitosti provedete tak, že páčku voliče posunete nadoraz do krajní polohy. Po uvolnění se páčka sama vrátí do výchozí polohy.

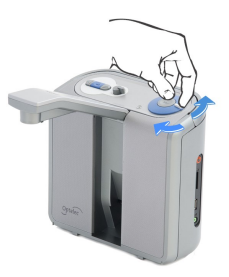

### Optelec ClearReader & ClearReader +

### Nastavení rychlosti čtení

Pro mírné zrychlení čtení otočte volič rychlosti o kousek ve směru hodinových ručiček a chvíli jej v této poloze podržte. Čtení zpomalíte stejným způsobem otáčením voliče proti směru hodinových ručiček. Prudkou změnu rychlosti čtení provedete tak, že páčku voliče posunete nadoraz do krajní polohy. Po uvolnění se páčka sama vrátí do výchozí polohy.

### Spustit nebo pozastavit čtení

Po stisku tlačítka SNÍMAT začne ClearReader automaticky číst. Čtení pozastavíte stiskem tlačítka PŘEHRÁT / PAUZA. Opětným stiskem téhož tlačítka se čtení obnoví od místa, kde jste předtím přestali.

### Pohyb po textu směrem zpět

Stiskem tlačítka ZPĚT po dobu 2 vteřin se přemístíte na předchozí větu. Pokud se chcete posunout na předchozí slovo, pozastavte nejprve čtení stiskem tlačítka PŘEHRÁT / PAUZA a pak krátce stiskněte tlačítko ZPĚT.

### Pohyb po textu směrem vpřed

Stiskem tlačítka VPŘED po dobu 2 vteřin se přemístíte na následující větu. Pokud se chcete posunout na následující slovo, pozastavte nejprve čtení stiskem tlačítka PŘEHRÁT / PAUZA a pak krátce stiskněte tlačítko VPŘED.

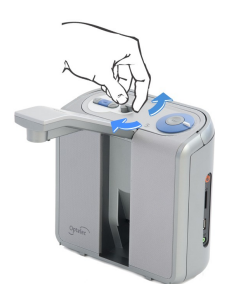

### Pohyb po textu na začátek dokumentu

Pokud současně stisknete tlačítka ZPĚT a PŘEHRÁT / PAUZA, přemístíte se na začátek dokumentu.

### Výběr hlasu nebo jazyka

Hlas pro čtení nebo jazyk volíte stiskem a přidržením tlačítka ZPĚT, když přitom zároveň otáčíte voličem rychlosti. ClearReader se přepne na další hlas a oznámí jeho název a přidružený jazyk. Mějte na paměti, že v zájmu optimálního výkonu přístroje je žádoucí, aby se jazyk, kterým přístroj nahlas čte, a jazyk předlohy shodovaly. Pokud se jazyk předlohy a vybraný jazyk čtečky neshodují, bude rozpoznávání textu zdlouhavé a nepřesné nebo se text nerozpozná vůbec.

Poznámka: V případě, že je zapnutá automatická detekce jazyka, toto tlačítko přepíná pouze mezi různými hlasy rozpoznaného jazyka. Pokud tedy čtečka rozpozná jazyk dokumentu například jako češtinu, tlačítko bude přepínat pouze mezi různými českými hlasy.

## 4. Přídavný modul

Úvod

Tato kapitola se týká pouze přídavného modulu, který lze ke čtečce ClearReader přikoupit jako doplňkové vybavení. Pokud máte čtečku bez přídavného modulu, tuto kapitolu přeskočte.

ClearReader je čtecí pomůckou pro osoby se zbytky zraku a pro osoby úplně nevidomé. Přídavný modul přidává čtečce pohodlnější přístup k dalším funkcím: zvětšování, ukládání a čtení uložených dokumentů. Přídavný modul lze kombinovat s monitorem ke sledování zvětšeného textu.

V této kapitole se seznámíte s funkcemi přídavného modulu. Důtklivě doporučujeme, abyste si text náležitě prostudovali, než začnete modul používat.

### Obsah dodávky

Dodávka obsahuje: Přídavný modul, kartu SD.

Pokud tyto položky v balení chybí, obraťte se prosím na prodejce.

### Popis tlačítek přídavného modulu

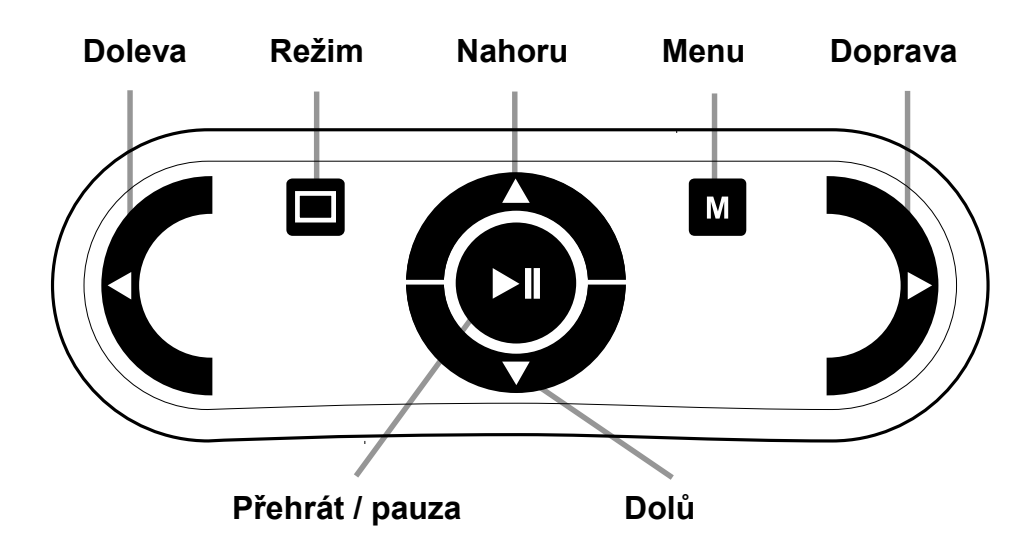

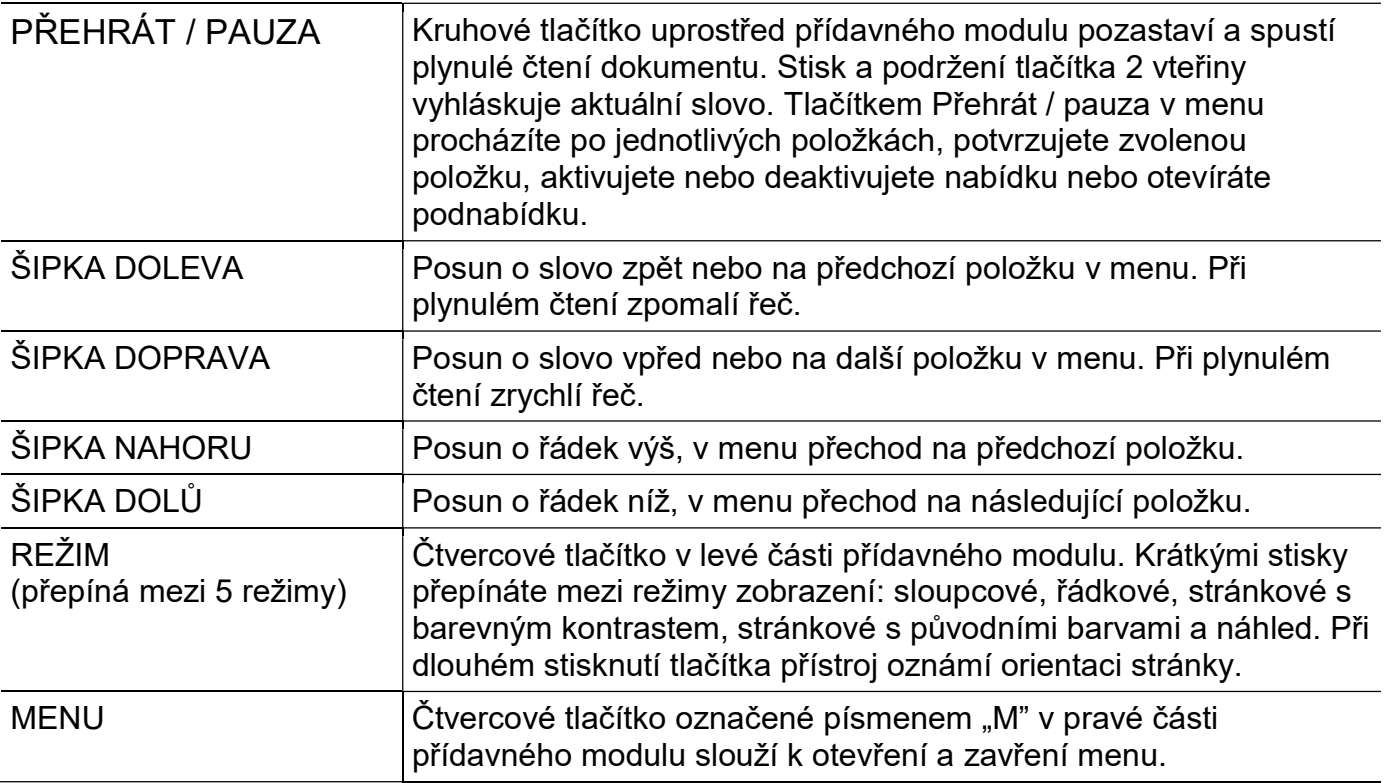

### Začínáme

### Připojení přídavného modulu

Ke čtečce ClearReader lze připojit přídavný modul a počítačový monitor. Konektor HDMI je umístěn na zadní straně čtečky dole. Je-li konektor zakrytý, krytku odšroubujte (šroub je uprostřed dolní části). Počítačový monitor připojíte ke čtečce kabelem HDMI. Vedle konektoru HDMI jsou umístěny dva konektory rozhraní USB. Kabel USB přídavného modulu připojte buď do jednoho z těchto konektorů, nebo do lépe přístupného konektoru USB na pravé straně přístroje.

Po připojení přídavného modulu čtečku zapněte a vyfotografujte předlohu. Postupujte přitom, jak je uvedeno v této příručce.

### Režimy zobrazení (prohlížení)

S přídavným modulem si můžete snímané dokumenty prohlížet 5 způsoby: jako stránku s barevným kontrastem, jako stránku s původními barvami, jako slova ve sloupci, v nekonečném řádku a v náhledu. Mezi režimy přepínáte tlačítkem REŽIM.

### Stránkové zobrazení

V režimu STRÁNKOVÉ ZOBRAZENÍ vidíte vyfotografovaný dokument v jeho původní podobě a včetně obrázků. Text dokumentu si můžete prohlížet buď ve vybraných kontrastních barvách, nebo v původních nekontrastních barvách.

### Sloupcové zobrazení

V režimu SLOUPCOVÉ ZOBRAZENÍ je text předlohy přeformátován a nalámán na šířku obrazovky bez ohledu na velikost písma. Obrázky se v tomto režimu nezobrazují.

## Řádkové zobrazení

V režimu ŘÁDKOVÉ ZOBRAZENÍ je text přeformátován a zobrazen jako nekonečný řádek, právě čtené slovo je zvýrazněné a umístěné uprostřed obrazovky. Obrázky se v tomto režimu nezobrazují.

### Náhled

V náhledu stránky jsou modrými očíslovanými kroužky označeny oblasti rozpoznaného textu v dokumentu. Pomocí kroužků lze rychle po textu přecházet: soustiskem tlačítka PŘEHRÁT / PAUZA a šipky NAHORU přejdete do předchozí oblasti označené kroužkem, soustiskem tlačítka PŘEHRÁT / PAUZA a šipky DOLŮ přejdete do následující oblasti označené kroužkem. Ve vybrané oblasti se spustí čtení. Pořadí čísel v kroužcích představuje nejpravděpodobnější uspořádání textu. Při automatickém čtení od začátku se začne předčítat oblast 1, pak oblast 2 atd.

## Čtení a pohyb po textu pomocí přídavného modulu

Na předchozí nebo na následující řádek textu přejdete stiskem šipky NAHORU nebo šipky DOLŮ. O obrazovku nahoru nebo o obrazovku dolů se v dokumentu posunete stiskem tlačítka PŘEHRÁT / PAUZA spolu se šipkou NAHORU nebo šipkou DOLŮ. V náhledu však touto kombinací přejdete do předchozí nebo následující textové oblasti. Na začátek nebo na konec dokumentu skočíte kombinací šipek DOLEVA a NAHORU nebo šipek DOPRAVA a DOLŮ. Při čtení knížky soutiskem tlačítek PŘEHRÁT / PAUZA a šipky DOPRAVA přejdete na následující stránku. Na předchozí stránku se pak dostanete soutiskem PŘEHRÁT / PAUZA a šipky DOLEVA.

Ve výchozím nastavení bude ClearReader číst text ve sloupcích. Při čtení tabulek však potřebujete čtení ve sloupcích vypnout, což učiníte tak, že stisknete a přidržíte tlačítko PŘEHRÁT / PAUZA a přistisknete tlačítko REŽIM.

Plynulé čtení spustíte a zastavíte tlačítkem PŘEHRÁT / PAUZA. Při čtení text automaticky roluje. Stiskem šipky DOLEVA zpomalíte rychlost čtení / rolování a stiskem šipky DOPRAVA čtení / rolování zrychlíte.

Při dlouhém stisknutí tlačítka REŽIM přístroj oznámí orientaci stránky.

## 5. Menu

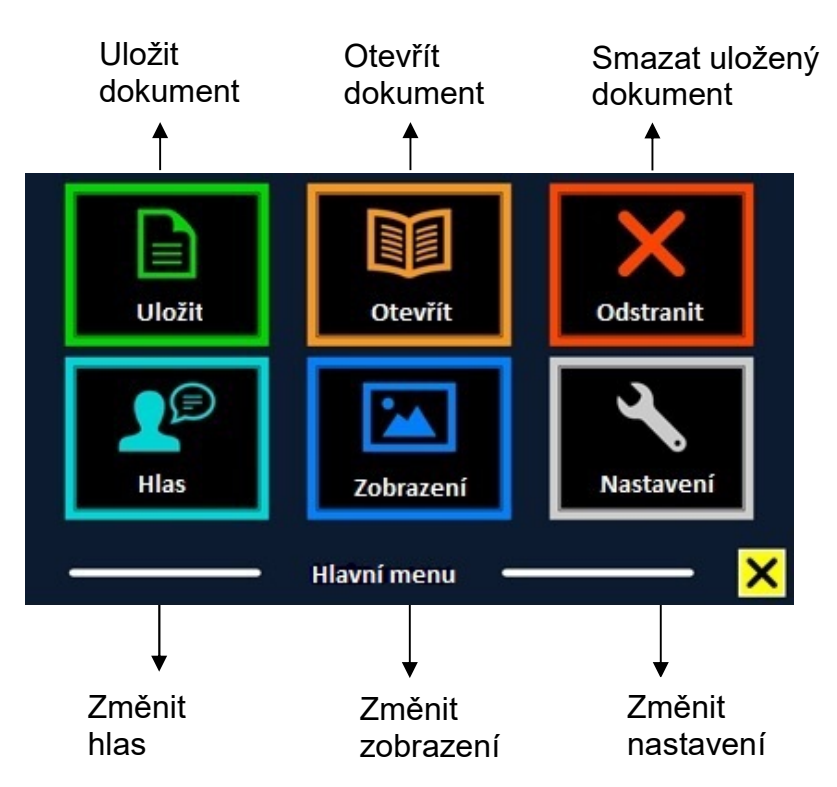

### Práce s menu

Menu lze obsluhovat tlačítky, které jsou umístěny na čtečce ClearReader, nebo tlačítky umístěnými na přídavném modulu. Přídavný modul lze ke čtečce přikoupit jako doplňkové vybavení.

Bez přídavného modulu do menu vstoupíte soutiskem tlačítek PŘEHRÁT / PAUZA a VPŘED na čtečce ClearReader. Pokud máte přídavný modul, menu otevřete tlačítkem MENU (čtvercové tlačítko v pravé polovině přídavného modulu ozn. písmenem "M"). Menu zavřete stiskem stejné kombinace PŘEHRÁT / PAUZA a VPŘED na čtečce nebo tlačítkem MENU na modulu.

Menu je zobrazeno ve dvou řadách, každá řada má tři položky. Bez přídavného modulu se mezi jednotlivými položkami pohybujete tisknutím tlačítek ZPĚT a VPŘED umístěných na čtečce ClearReader; stiskem tlačítka PŘEHRÁT / PAUZA potvrdíte výběr položky. Pokud máte přídavný modul, mezi položkami se pohybujete pomocí šipek NAHORU, DOLŮ, DOLEVA a DOPRAVA; stiskem tlačítka PŘEHRÁT / PAUZA potvrdíte výběr položky. Když potvrdíte výběr položky, buď tím změníte nastavení dané položky, nebo se vnoříte do podnabídky. Pokud je položka v menu zobrazena šedivou barvou, znamená to, že je nedostupná.

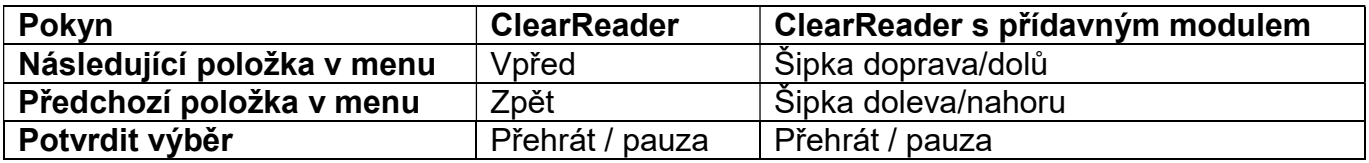

### Položky menu

Menu obsahuje položky: Uložit, Hlas, Otevřít, Zobrazení, Odstranit, Nastavení.

### Uložit

Dokumenty ukládáte na kartu SD, kterou zasunete do otvoru nad portem USB na pravé straně čtečky, nebo do paměti USB. Předvoleným úložným prostorem je karta SD. Když však je připojena paměť USB, ukládají se dokumenty vždy na zařízení USB.

Když chcete uložit dokument, otevřete menu a tlačítky ZPĚT a VPŘED na čtečce nebo šipkami na modulu vyberte položku "Uložit". Pak stiskněte PŘEHRÁT / PAUZA.

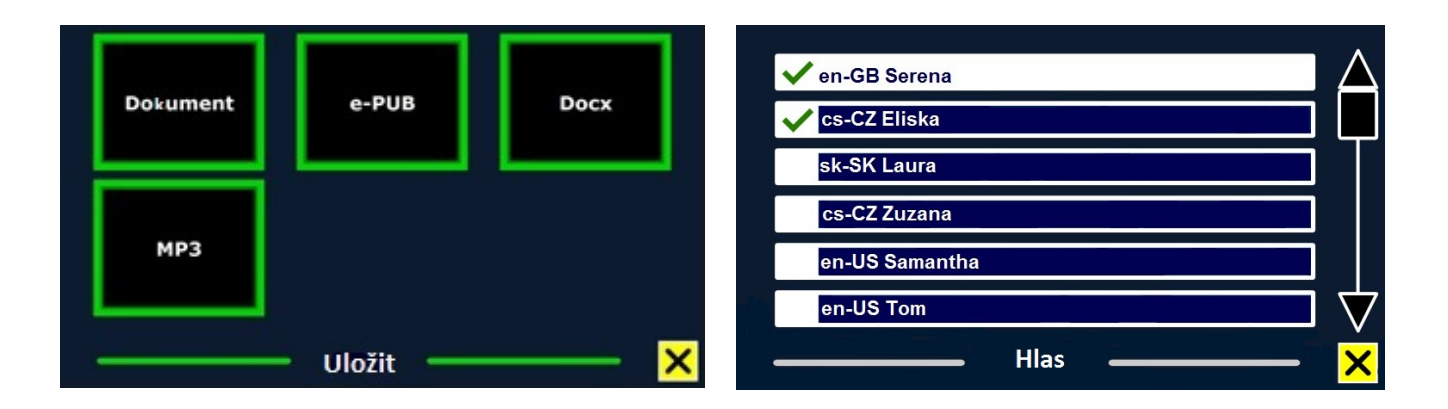

Nejprve jste dotázáni, v jakém formátu si přejete dokument uložit:

- Dokument: toto je standardní formát.
- e-PUB: formát pro elektronické čtečky.
- DOCX: formát použijte v případě, že dokument chcete upravovat v Microsoft Word.
- MP3: dokument bude uložen jako zvukový soubor MP3.

Pokud dokument ukládáte ve formátu MP3, musíte zvolit hlas pro čtení. Na výběr máte z hlasů Nuance pro Vámi zvolený jazyk, nebo hlasy těch jazyků, které byly detekovány (v případě, že je zapnutá automatická detekce jazyka).

Ve formátu MP3 je možné uložit pouze hlasy Nuance. Pokud hlasy Nuance nemáte instalované, volba uložení dokumentu jako MP3 bude pro zvolený jazyk nedostupná.

Pro celý soubor MP3 bude použit jediný hlas. Automatické přepínání mezi jazyky v rámci souboru MP3 není podporováno.

Ukládání dokumentu ve formátu MP3, DOCX nebo e-PUB trvá déle než ukládání do standardního formátu. Zejména ukládání vícestránkového dokumentu ve formátu MP3 může trvat i několik minut.

Když si vyberete, v jakém formátu chcete dokument uložit, budete dotázáni, zda dokument chcete uložit spolu s hlasovou hláškou.

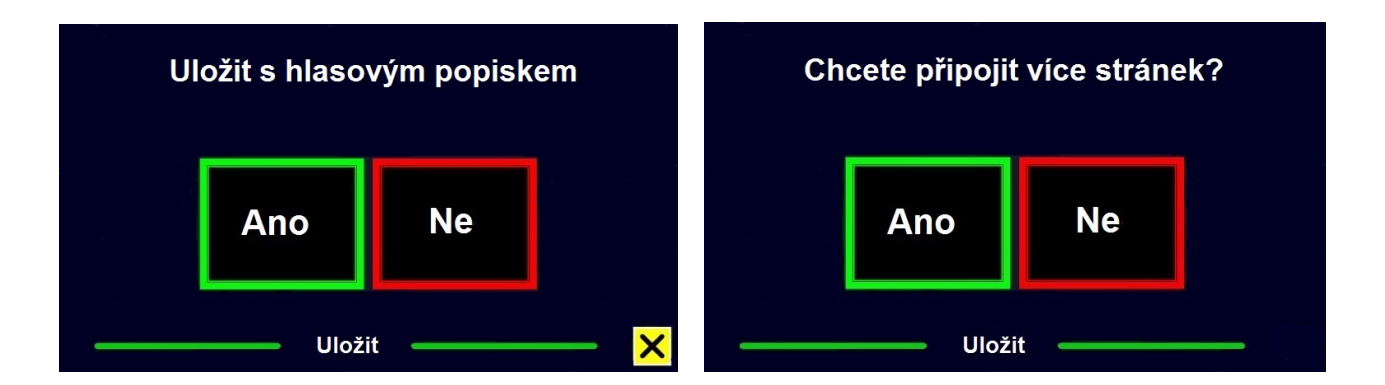

Když budete ukládat bez hlasového popisku, zvolte "Ne". Dokument se uloží a pro název použije první řádek dokumentu. Pokud k dokumentu chcete připojit hlasový popisek, zvolte "Ano". Uslyšíte pípnutí, po kterém máte k dispozici 5 sekund pro hlasový záznam. Na konci záznamu se ozve další pípnutí. Dokument se uloží spolu s hlasovým popiskem.

Když je dokument uložen, jste dotázáni, zda hodláte ukládat další stránky. Pokud zvolíte "Ne", menu se zavře a na obrazovce opět uvidíte dokument. Pokud zvolíte "Ano", můžete k dokumentu přidávat další stránky, které kladete pod kameru a připojujete k ukládanému dokumentu stisky tlačítka SNÍMAT. Přidávání stránek ukončíte tlačítkem MENU na modulu nebo PŘEHRÁT / PAUZA na čtečce.

Dále se systém zeptá, zda se přidávané stránky mají zpracovávat. Když odpovíte "Ne", text se rozpoznává až během čtení dokumentu. Když odpovíte "Ano", jsou stránky nejprve rozpoznány a teprve pak čteny. Celý proces může trvat až několik minut podle počtu přidávaných stránek.

### Otevřít

Když chcete otevřít dokument, otevřete menu a vyberte nabídku "Otevřít" (tlačítky ZPĚT a VPŘED na čtečce nebo šipkami na modulu). Položku aktivujete tlačítkem PŘEHRÁT / PAUZA. Po volbě nabídky "Dokument" zobrazíte seznam uložených dokumentů, dokument uložený naposledy vidíte jako první. Když chcete otevřít a prohlížet obrázky, zvolte nabídku "Obrázky".

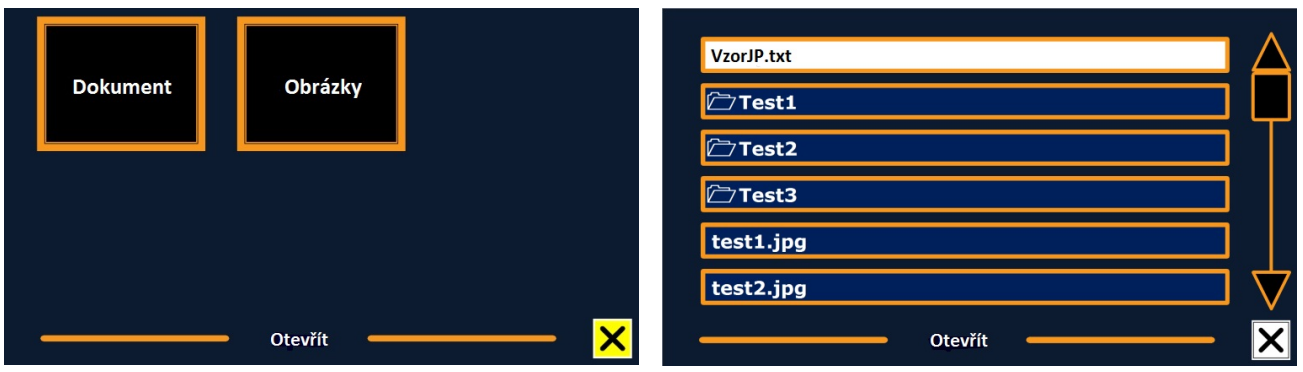

Seznam uložených souborů procházíte tlačítky ZPĚT a VPŘED na čtečce nebo šipkami na modulu. Vybraný soubor otevřete tlačítkem PŘEHRÁT / PAUZA. Menu se pak zavře a

dokument či obrázek se otevře. Takto si můžete prohlížet i dokumenty či fotografie na zařízení USB. Abyste mohli otevřít dokument ve formátu "txt", dokument musí být umístěn v kořenovém adresáři na disku USB nebo na kartě SD.

### Odstranit

Když chcete smazat dokument, otevřete menu a aktivujte nabídku "Odstranit" (vybíráte tlačítky ZPĚT a VPŘED na čtečce nebo šipkami na modulu a aktivujete tlačítkem PŘEHRÁT / PAUZA). Zobrazí se seznam uložených dokumentů. Vyberte dokument, který chcete smazat.

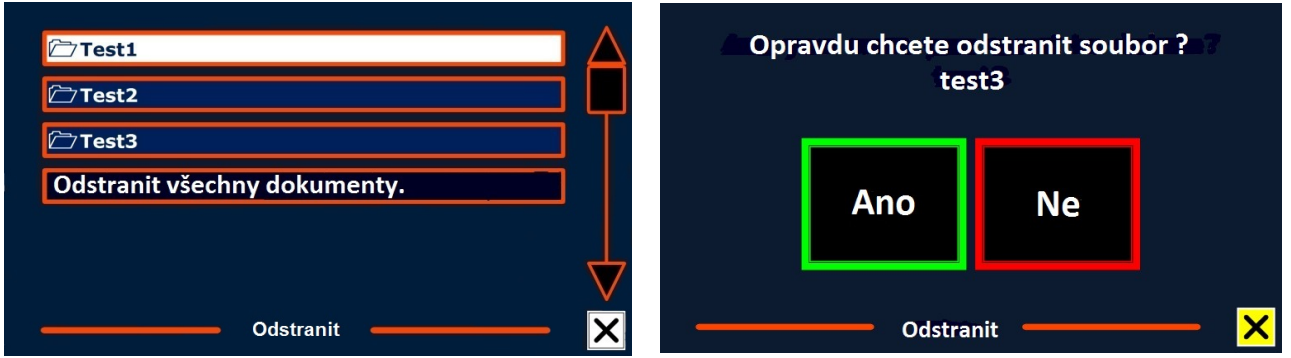

Jste vyzváni, abyste smazání potvrdili. Po odpovědi "Ano" bude dokument vymazán. Odpovědí "Ne" smazání dokumentu zrušíte. Po obou volbách se vrátíte do seznamu dokumentů.

### Hlas

Tato položka umožňuje výběr čtecího hlasu a jazyka.

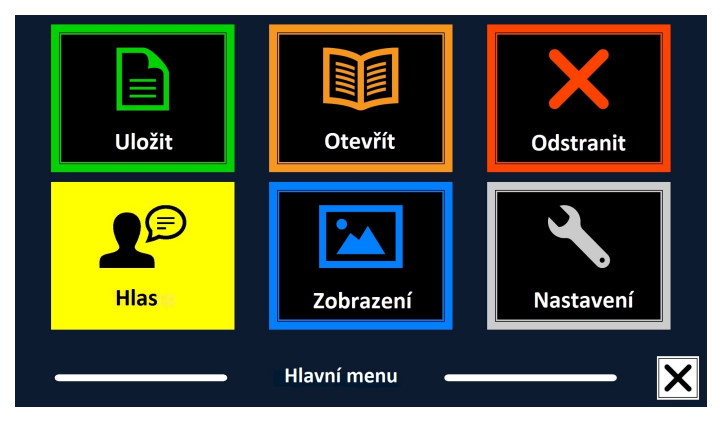

Pokud chcete vybrat jiný čtecí hlas nebo jazyk, otevřete menu a vyberte položku "Hlas" (vybíráte tlačítky ZPĚT a VPŘED na čtečce nebo šipkami na modulu). Potom stisky tlačítka PŘEHRÁT / PAUZA cyklicky přepínáte mezi dostupnými hlasy. Pokud volba nového čtecího hlasu znamená také změnu jazyka, automaticky se změní i jazyk menu. Hlasy a jazyky do této nabídky přidáváte nebo odebíráte v položce menu "Nastavení".

Poznámka: V případě, že je zapnutá automatická detekce jazyka, toto chování se mění. Automatickou detekci jazyka silně nedoporučujeme zapínat.

### Zobrazení

Položka menu "Zobrazení" je dostupná pouze v případě, že je připojený monitor. Položka zahrnuje pět podnabídek: Barvy, Režim, Zvýraznění, Velikost, Písmo. Mezi podnabídkami vybíráte tlačítky ZPĚT a VPŘED na čtečce nebo šipkami na modulu (v okně vidíte jen 3 nabídky, na další se dostanete tlačítky pro výběr).

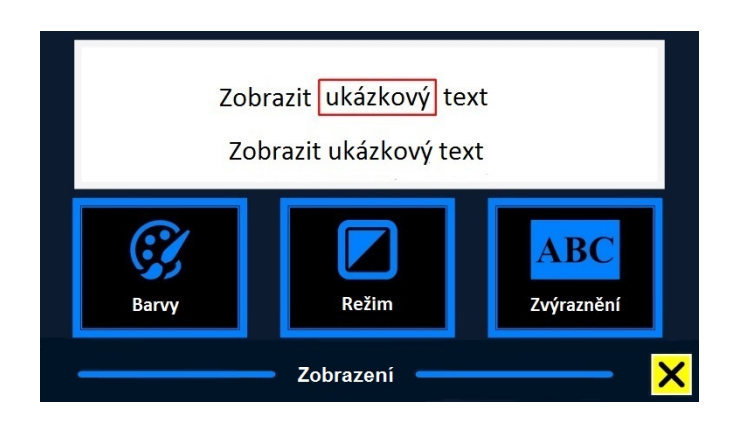

### Barvy

Možné barevné kombinace popředí a pozadí jsou: černá – bílá, žlutá – černá, žlutá – modrá, černá – červená, černá – zelená, černá – fialová, modrá – bílá, černá – jantarová a kombinace k nim negativní (se zaměněnou barvou popředí a pozadí). Barevné kombinace měníte stisky tlačítka PŘEHRÁT / PAUZA.

### Režim

Pokud chcete změnit režim prohlížení (zobrazení), otevřete menu a vyberte položku Zobrazení (vybíráte tlačítky ZPĚT a VPŘED na čtečce nebo šipkami na modulu). Položku Zobrazení otevřete stiskem tlačítka PŘEHRÁT / PAUZA. Vyberte položku Režim. Mezi dostupnými režimy prohlížení cyklicky přepínáte stisky tlačítka PŘEHRÁT / PAUZA. Dostupné režimy prohlížení jsou sloupcové, řádkové, stránkové s barevným kontrastem a stránkové s původními barvami. Stránkové zobrazení ukazuje fotografii dokumentu v původním vzhledu včetně obrázků. Vybíráte si, zda chcete dokument prohlížet ve vysokém barevném kontrastu, kdy je text zobrazen ve vybraných kontrastních barvách, či v originálních barvách. V režimu sloupcové (víceřádkové) zobrazení je text přeformátovaný a umístěný na šířku stránky (podobně jako běžící titulky v závěru filmu). Obrázky se v tomto režimu nezobrazují. V režimu řádkové (jednořádkové) zobrazení je text přeformátovaný a zobrazovaný jako nekonečný řádek, právě čtené slovo je zvýrazněné a umístěné uprostřed obrazovky. Obrázky se v tomto režimu nezobrazují.

### Zvýraznění

Zde vybíráte mezi různými typy zvýraznění: zvýraznění čteného slova, zvýraznění čteného řádku, zvýraznění inverzním blokem nebo žádné zvýraznění. V případě zvýraznění slova a řádku si můžete vybrat mezi červeným nebo žlutým obdélníkem. Zvýraznění inverzním blokem je omezeno jen na čtení ve SLOUPCOVÉM nebo ŘÁDKOVÉM ZOBRAZENÍ, v režimech STRÁNKOVÉ ZOBRAZENÍ nebo NÁHLED je místo bloku text zvýrazněn orámováním. Ve výchozím nastavení je zvýraznění slova červeným obdélníkem.

### Velikost

Zde si budete moct zvolit velikost písma. V režimech SLOUPCOVÉ a ŘÁDKOVÉ ZOBRAZENÍ je velikost písma definována v bodech (podobně jako v MS Wordu), v režimu STRÁNKOVÉ ZOBRAZENÍ se velikost určuje v krocích.

### Písmo

Zde si budete moct zvolit typ (font) písma. V režimech SLOUPCOVÉ a ŘÁDKOVÉ ZOBRAZENÍ jsou k dispozici písma Arial, Arial Bold, Verdana a Verdana Bold. V režimu STRÁNKOVÉ ZOBRAZENÍ je použit originální font dokumentu.

### Nastavení

Položka "Nastavení" obsahuje pět podnabídek: Hlas, Nastavení, Rozlišení, Výchozí, O aplikaci.

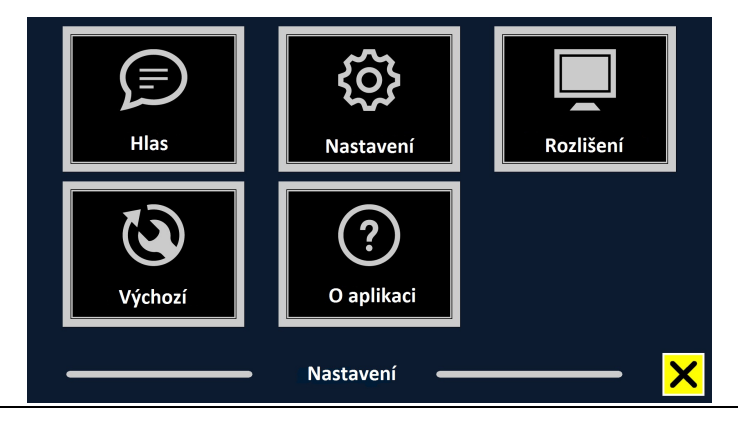

### **Hlas**

Aktivací nabídky "Hlas" otevřete seznam dostupných jazyků, po volbě jazyka v seznamu otevřete podnabídku hlasů pro zvolený jazyk.

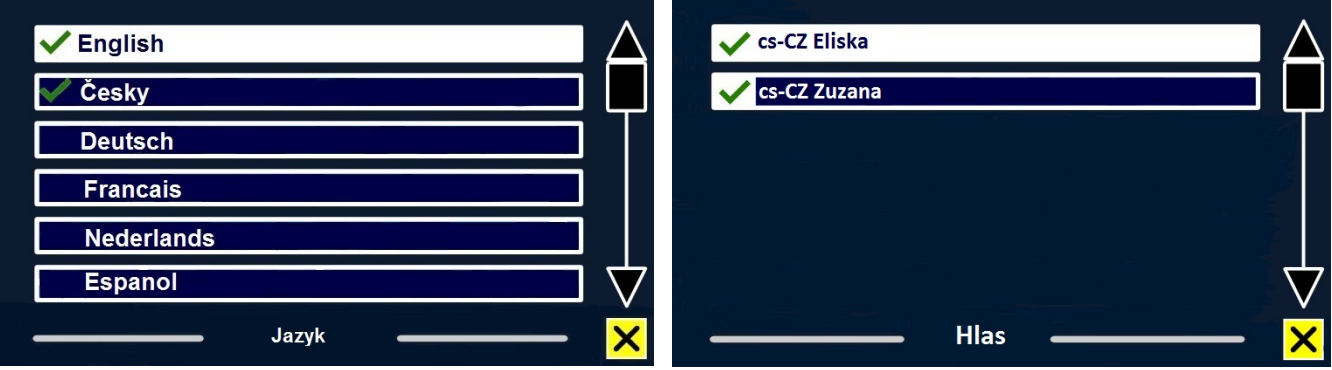

Pokud chcete přidat čtecí hlas do hlavního menu nebo hlas z hlavního menu odebrat, vyberte v seznamu jazyk (vybíráte tlačítky ZPĚT a VPŘED na čtečce nebo šipkami na modulu). Výběr jazyka potvrdíte tlačítkem PŘEHRÁT / PAUZA. Zobrazí se vám seznam čtecích hlasů, které jsou pro daný jazyk k dispozici. Výběr čtecího hlasu potvrdíte tlačítkem PŘEHRÁT / PAUZA. Zaškrtnutí před názvem hlasu označuje takto aktivované hlasy. Tlačítkem PŘEHRÁT / PAUZA zapnutý hlas vypnete – hlas zmizí z nabídky hlasů v hlavním menu a zaškrtnutí před názvem hlasu se smaže. Jazyky, jejichž čtecí hlas aktivujete, se zobrazí v seznamu na prvním místě.

### Nastavení

Nabídka obsahuje tři podnabídky: Kvalita rozpoznávání textu, Automatická detekce jazyka, Filtr sloupců.

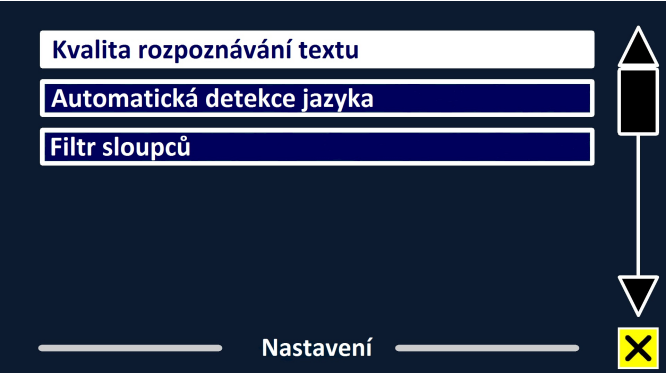

Volby v nabídce Kvalita rozpoznávání textu: Optimální kvalita, Rychlé rozpoznávání. Volba Optimální kvalita poskytuje kvalitnější rozpoznávání, trvá však déle.

Volby v nabídce Automatická detekce jazyka: Vypnout, Zapnout. V případě, že je tato funkce zapnutá, systém rozpozná jazyk čtené textové oblasti nebo odstavce a automaticky vybere odpovídající čtecí hlas. Systém dokáže rozpoznat i několik různých jazyků v rámci jedné strany. Pokud chcete tuto funkci zapnout, musíte nejprve aktivovat

jazyky a čtecí hlasy v hlavním menu. Zvolte si nejvýše 5 jazyků.

Poznámka: Pokud systém nedokáže rozpoznat jazyk textu, ClearReader začne číst hlasem toho jazyka, ve kterém je menu. Pokud je jedním z aktivovaných jazyků angličtina, ClearReader začne číst anglickým hlasem a jazyk menu bude ignorovat.

Volby v nabídce Filtr sloupců: Vynechat neúplné sloupce, Zahrnout i neúplné sloupce. První volba vyloučí ze čtení sloupce, které nejsou úplně rozpoznány, druhá volba zahrne vše.

### Rozlišení

Zde lze ručně nastavit rozlišení monitoru. Velmi doporučujeme měnit rozlišení jen tehdy, pokud automatická detekce selže! Po změně rozlišení je nutné čtečku ClearReader restartovat.

### Výchozí

Zde obnovíte výchozí (tovární) nastavení systému. Jste dotázáni, zda obnovení chcete opravdu provést. Po odpovědi "Ano" se obnovení provede, odpovědí "Ne" obnovení zrušíte.

Hodnoty výchozího nastavení: Zobrazení: Kontrast zapnutý Barvy: Černá na bílé Zvýraznění: Slovo

### O aplikaci

Zde vidíte verzi aplikace, verzi rozhraní kamery, verzi rozhraní OCR a frekvenci napájení.

## 6. Provoz z akumulátoru (platí jen pro model ClearReader<sup>+</sup> )

### Kontrola stavu akumulátoru

Úroveň napětí v akumulátoru zjistíte současným stisknutím tlačítek ZPĚT a VPŘED. ClearReader<sup>+</sup> oznámí aktuální stav v procentech, přičemž 100% znamená plné nabití. Vybitý akumulátor nabíjejte výhradně prostřednictvím dodávaného síťového napaječe.

### Nabíjení akumulátoru

Akumulátor ClearReaderu<sup>+</sup> nabijete tak, že síťový napaječ dodávaný s přístrojem připojíte do síťové zdířky na zadní straně přístroje a síťovou zástrčku napaječe zasunete do zásuvky elektrické sítě.

Akumulátor se nabije cca za 3 hodiny. Po plném nabití dokáže ClearReader<sup>+</sup> pracovat z akumulátoru asi 5 hodin. Z bezpečnostních důvodů nabíjejte akumulátor ClearReaderu<sup>+</sup> výhradně napaječem dodávaným společností Optelec spolu s přístrojem.

### Jak životnost akumulátoru prodloužíte

Maximální kapacitu akumulátoru uchováte po co nejdelší dobu takto: Alespoň jednou za měsíc provozujte ClearReader<sup>+</sup>z akumulátoru, akumulátor přitom úplně vybijte.

Pozor: Baterie mají omezenou dobu použitelnosti a jejich životnost závisí na způsobu práce s přístrojem při provozu z baterií a na kvalitě péče o baterie.

## 7. Řešení problémů

Problém: ClearReader po připojení do elektrické sítě nefunguje.

- Zkontrolujte všechna připojení. Přesvědčte se, zda je konektor síťového napaječe zasunut na doraz do příslušné zdířky a zda je zástrčka napaječe v elektrické síti.
- Jestliže přístroj i nadále na síť neběží, obraťte se na prodejce.

Problém: Model ClearReader<sup>+</sup> nepracuje z akumulátorové baterie.

Akumulátor je možná vybitý. Připojte síťový napaječ a akumulátor nabijte.

Problém: Rozpoznaný text nedává smysl nebo rozpoznávání textu trvá neobvykle dlouho.

Přesvědčte se, zda je jazyk pro čtení shodný s jazykem předlohy.

Problém: ClearReader nečte předlohu po celých tištěných řádcích (tabulkový režim).

 Možná zůstala zapnutá funkce automatického rozpoznávání sloupců. Rozpoznávání sloupců zakažte dvouvteřinovým přidržením tlačítka SNÍMAT.

Problém: ClearReader nereaguje na příkaz SNÍMAT.

- Vyklopte raménko kamery a znovu stiskněte tlačítko SNÍMAT.
- Pokud přístroj ani teď nereaguje, zkontrolujte, zda je zapojen do sítě.

Problém: ClearReader nereaguje na stisk žádného tlačítka.

Zkontrolujte připojení k síti. Přesvědčte se, zda je akumulátor nabitý.

## Příloha A: Bezpečnostní pokyny

- S přístrojem nakládejte opatrně. Hrubé zacházení může poškodit vnitřní součásti.
- V případě nutnosti údržby přístroje se obraťte na prodejce výrobků společnosti Optelec.
- Nikdy přístroj neotvírejte, ani neodnímejte kteroukoli jeho součást; v důsledku takového počínání by záruka pozbyla platnosti.
- Nevyjímejte a nevyměňujte baterii.
- Nevystavujte ClearReader nadměrnému teplu nebo přímému slunci, vyhnete se tak riziku požáru.
- Neprovozujte ClearReader v blízkosti nedostatečně odstíněných lékařských přístrojů.
- Nepoužívejte ClearReader jako zdravotnické zařízení při stanovování diagnózy či léčbě.
- V blízkosti přístroje neuchovávejte chemikálie ani kapaliny. Stykem s těmito látkami se elektronika přístroje může poškodit.
- Před čištěním přístroj vždy odpojte z elektrické sítě. Vnější povrch přístroje otírejte měkkým vlhkým hadříkem. Nikdy nepoužívejte čisticí prostředky ani brusné materiály, přístroj byste poškodili.
- Veškerý materiál použitý při výrobě ClearReaderu byl otestován a je v souladu s bezpečnostními předpisy. Záruka se však nevztahuje na případnou alergickou reakci.
- Z bezpečnostních důvodů umístěte ClearReader na pevný povrch a udržujte ho mimo dosah zvířat.
- Používejte pouze kabel, který je kompatibilní s napětím v síti a který splňuje bezpečnostní standardy ČR.

- ClearReader je určen pro použití doma, v kanceláři a ve škole.
- Ujistěte se, že všechny konektory jsou zasunuty do správných zdířek.
- V případě, že se baterie nenabíjí, přístroj vypněte, odpojte od sítě a obraťte se na prodejce.

Záruka na čtečku ClearReader pozbude platnosti, bude-li s přístrojem nakládáno v rozporu s touto uživatelskou příručkou.

### Elektromagnetická kompatibilita

Přístroj ClearReader lze používat i ve zdravotnických zařízeních, a to za podmínek, které jsou popsány v dokumentu, který Vám poskytneme na vyžádání.

### Napájecí zdroj

Napájecí zdroj TAMURA Corporation typ LLL200200 je součástí zařízení ClearReader se zdravotnickou certifikací.

Napájecí zdroj AC/DC: Co., Ltd. Tamura / TAMURA CORPORATION typ LLL200200 Vstup: AC 100-240V, 50/60Hz, 1.2A; Výstup: 20Vdc. 2.0A Klasifikace:

- Vstup zařízení ClearReader: 20Vdc. 2A
- Ochrana proti zásahu el. proudem: Třída II
- Ochrana proti vniknutí vody nebo drobných částic: IPX0

## Příloha B: Technické údaje

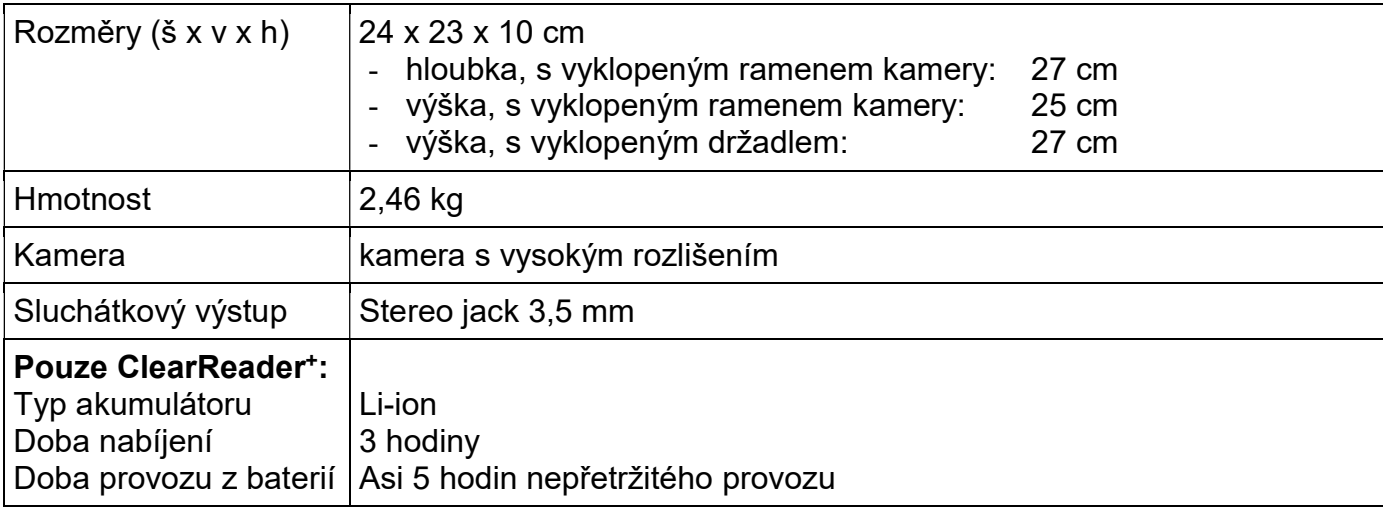

Provozní podmínky: Relativní vlhkost: <70%, žádná kondenzace Provozní tlak: 700 – 1060 hPa

Podmínky při uskladnění a přepravě: Relativní vlhkost: <95%, žádná kondenzace Tlak při uskladnění: 500 – 1060 hPa Teplota: -20 °C až 60 °C Tlak při přepravě: 500 – 1060 hPa

Teplota: 0 až 40 °C Provozní životnost: min. 2 roky

## Příloha C: Prohlášení o shodě

### Oznámení ke směrnici OEEZ

Směrnice o odpadních elektrických a elektronických zařízeních (OEEZ), která vstoupila v platnost jakožto součást evropského práva dne 3. prosince 2008 představuje zásadní změnu v nakládání s elektrickými zařízeními na konci životnosti. Prioritním účelem směrnice je předcházení znečišťování životního prostředí a prosazování recyklace a dalších forem zpracování takového odpadu s cílem snížit nutnost jeho likvidace.

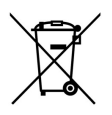

Logo OEEZ vlevo znamená, že výrobek nesmí být likvidován nebo ukládán spolu s běžným odpadem z domácností. Jste povinni ukládat veškerý elektronický či elektrický odpad na vyhrazená sběrná místa určená k recyklaci tohoto zvlášť nebezpečného odpadu. Oddělený sběr a náležité odstraňování elektronického a elektrického odpadu v době, kdy se daná zařízení stanou nepotřebnými, napomáhá šetření přírodními zdroji. Dále náležitá recyklace elektronického a elektrického odpadu zajišťuje ochranu zdraví a životního prostředí. Více informací o likvidaci, opětném využití a sběrných místech elektronického a elektrického odpadu získáte u orgánů místní samosprávy, podniku komunálních služeb, jakož i u prodejce či výrobce zařízení.

### Shoda se směrnicí o omezení používání některých nebezpečných látek v elektrických a elektronických zařízeních

Tento výrobek v plném rozsahu vyhovuje směrnici evropského parlamentu a rady 2011/65/ES ze dne 1. července 2011, O omezení používání některých nebezpečných látek v elektrických a elektronických zařízeních v platném znění.

Dovozce tohoto přístroje Spektra v.d.n. plní povinnost zpětného odběru, zpracování, využití a odstranění elektrozařízení a elektroodpadu členstvím v REMA systému s osvědčením č. 0508130212 (www.remasystem.cz).

### Shoda s právními předpisy EU

### ClearReader je čtecí pomůckou pro osoby se zbytky zraku a pro osoby úplně nevidomé.

Výrobky označené písmeny CE vyhovují v plném rozsahu požadavkům níže uvedených právních předpisů EU: Směrnice 99/5/ES, směrnice 2014/30/EU a nízkonapěťové směrnice 2014/35/EU.

Soulad se shora uvedenými směrnicemi zahrnuje shodu s níže uvedenými mezinárodními normami: IEC 60950-1;

EN 55032 EN 55024

CE FC

Federální úřad spojů Spojených států amerických<br>FCC část 15 třída

Toto zařízení je nositelem známek CE a FCC

### Prodejce a autorizovaný servis:

Spektra, v.d.n. Zátišská 1914/1 143 00 Praha 4 Česká republika

Tel.: 241763416, 241774674-5 GSM: 731522864 Fax: +420 - 241774673 E-mail: info@spektra.eu, info@spektravox.cz http://www.spektra.eu, http://eshop.spektra.eu

### « Moderní kompenzační pomůcky « Zvětšujeme a mluvíme

Naši odborní pracovníci rádi pomohou při výběru vhodné kompenzační pomůcky a pomohou s vyplněním žádosti o příspěvek na nákup pomůcky.

Navštivte naše prodejní a předváděcí centrum: Spektra v.d.n., Zátišská 1914/1, Praha 4. Předem se prosím objednejte, abychom se Vám mohli plně věnovat.